**[杨逢君](https://zhiliao.h3c.com/User/other/0)** 2010-01-15 发表

```
详解VCX MoH功能以及VCX配置注意事项
一、 组网:
无特殊组网要求,一台VCX服务器。
二、 问题描述:
不涉及,本人旨在详细介绍VCX MoH功能的工作流程。
三、 过程分析:
以下是VCX MoH的工作流程:
关键点一:一方如下图中分机192.168.3.249想Hold与192.168.3.252之间的会话,发re-Inivte,其中S
DP内容a=inactive, c=0.0.0.0 (见报文F11);
关键点二: CallP (192.168.3.13:5060) 收到上述re-Invite报文, 给被保留的一方192.168.3.252发没有
SDP的re-invite(见报文F13),目的让其在200 OK中提供SDP offer(见报文F14), CallP在这
个offer后, 通过invite含SDP转发这个offer给IPM (见报文F15), IPM (192.168.3.13:5065) 在183和
200OK回answer(见报文F17,18)。之后CallP在给被保留方192.168.3.252的ACK中携带IPM回的a
nswer。这样通过offer-answer机制,IPM就可以给被保留方192.168.3.252放Music了;
关键点三: 当保留方192.168.3.249 unhold即拾取会话时, 重发含offer SDP的re-invite给CallP (见报
文F23), 后者转发给被保留方192.168.3.252这个offer (见报文F25), 被保留方在200OK回answer
(见报文F26),随后就可以重新通话了。同时CallP发Bye给IPM通知其停止播放Music(见报文F29
)。
详细报文交互如下:
192.168.3.249:5060 192.168.3.13:5065 192.168.3.252:5060 192.168.3.13:5060
       | | | | | | | | | <Call><PFrame><Time>
| | | |
|>F1 INVITE (sdp)--------------------------------------->| 1 PF:1 14:48:44.9856
| | | |
|<---------------------------------------- Trying 100 F2<| 1 PF:2 14:48:44.9873
| | | |
| | |<-(sdp) INVITE F3<| 2 PF:3 14:48:45.0139
| | | |
      | | |>F4 100 TRYING -->| 2 PF:4 14:48:45.0829
       | | | |
| | |>F5 180 RINGING ->| 2 PF:5 14:48:45.0909
| | | |
|<--------------------------------------- Ringing 180 F6<| 1 PF:6 14:48:45.0929
| | | |
| | |>F7 200 OK (sdp)->| 2 PF:7 14:48:45.9250
| | | |
|<---------------------------------------(sdp) OK 200 F8<| 1 PF:8 14:48:45.9277
| | | |
|>F9 ACK ----------------------------------------------->| 1 PF:9 14:48:45.9735
| | | |
| | |<-------- ACK F10<| 2 PF:10 14:48:45.9755
| | | |
|>F11 INVITE (sdp)-------------------------------------->| 1 PF:11 14:48:48.5796
| | | |
|<--------------------------------------- Trying 100 F12<| 1 PF:12 14:48:48.5814
| | | |
       | | |<----- INVITE F13<| 2 PF:13 14:48:48.5827
| | | |
       | | |>F14 200 OK (sdp)>| 2 PF:14 14:48:48.6451
       | | | |
       | |<-------------------(sdp) INVITE F15<| 3 PF:15 14:48:48.6481
       | | | |
       | |>F16 100 Trying -------------------->| 3 PF:16 14:48:48.6771
       | | | |
       | |>F17 183 Session Progress (sdp)----->| 3 PF:17 14:48:48.6785
       | | | |
| |>F18 200 OK (sdp)------------------->| 3 PF:18 14:48:48.6811
| | | |
| |<--------------------------- ACK F19<| 3 PF:19 14:48:48.6833
```
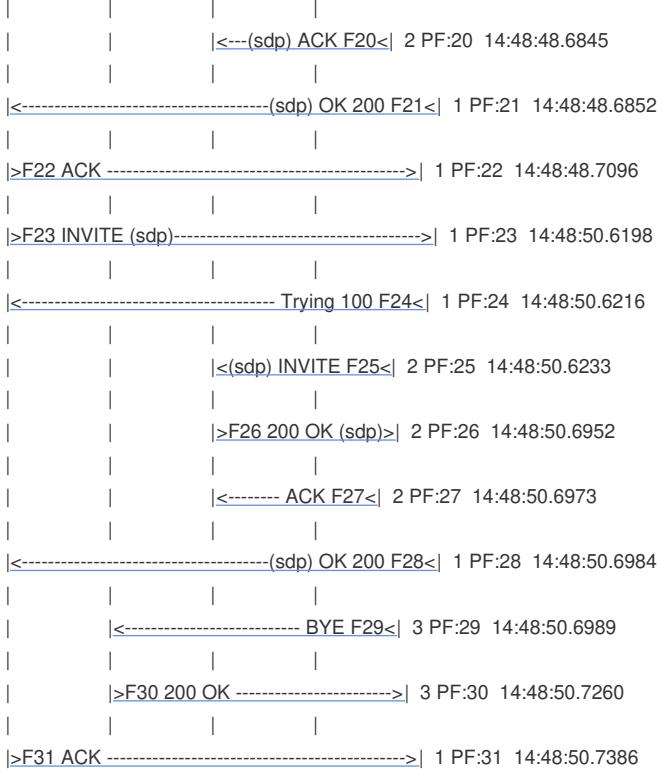

四、 解决方法:

不涉及。这里列出配置VCX MoH的注意事项:

VCX 涉及MoH配置为Phone Profile中的两个选项:

1) Music On Hold Number: 该号码需与IPM侧保持一致, 用于VCX路由至IPM;

2) Music On Hold File: 有Music和Silence两个子选项,缺省为Music。当然IPM侧存在这些文件。

值得一提的是, MoH功能使用是VCX对话机的一种授权, 当3Com话机周期性发Register报文给VCX时 ,VCX会刷新并授权MoH功能的使用与否。

这里面VCX实现有个小缺陷,就是管理员修改以上两个选项(或其中任何一项)时,VCX不会立即刷新对 所在话机的MoH功能的使用状态,而是被动等待话机的下一个Register报文。

比方说, 上个时刻, 配置子选项为Silence, 即该Phone Profile所在的话机使用MoH时, VCX通知IPM 播放静音(CN)给呼叫被保留方。这时管理员想给呼叫被保留方播放正常音乐(Music),即配置子 选项改为Music。然而这个配置对于话机保留方来说,需等到其下次发Register报文才生效。